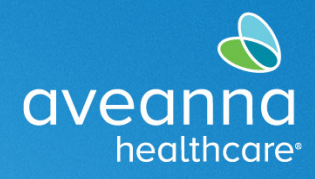

# AveannaCare Mobile App User Guide

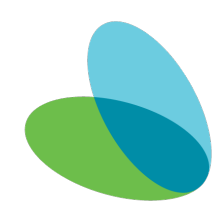

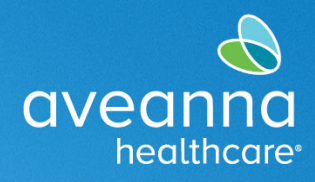

#### **Overview**

This guide will cover how to use the AveannaCare Mobile EVV app to punch and approve hours worked. Care providers should use the AveannaCare Mobile EVV app to Clock In and Clock Out. Clients verify the hours worked using their Client PIN or through the Client Portal. The verification method selected when the care provider clocks in should be the same verification method used when the care provider clocks out. Please see below for the steps associated with each method.

#### Clock in and Clock Out (PIN EVV Method)

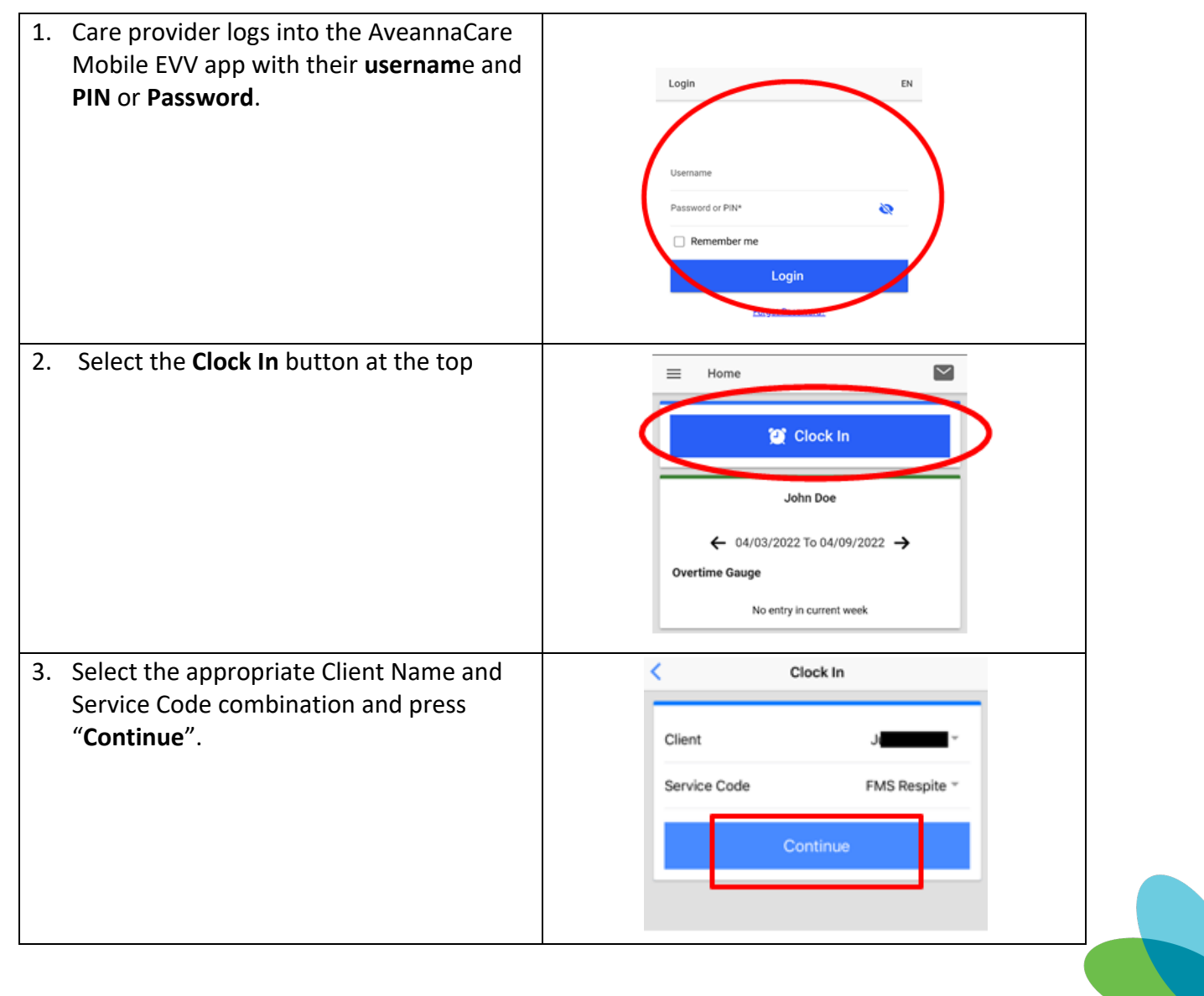

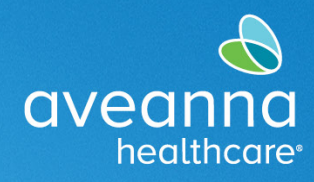

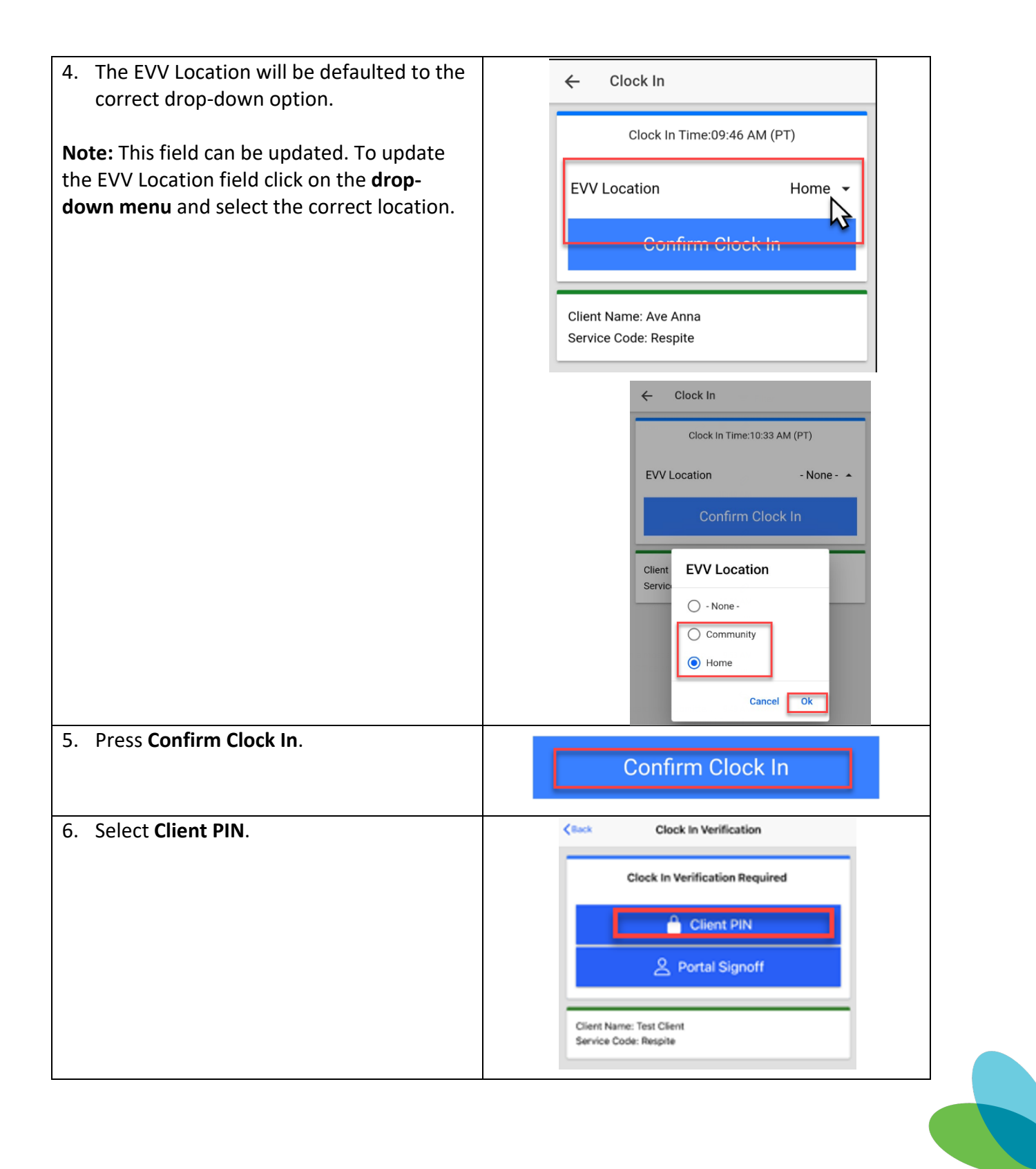

![](_page_3_Picture_1.jpeg)

![](_page_3_Picture_89.jpeg)

![](_page_3_Picture_4.jpeg)

![](_page_4_Picture_1.jpeg)

![](_page_4_Picture_3.jpeg)

![](_page_4_Picture_4.jpeg)

AveannaCare Mobile App User Guide

![](_page_5_Picture_1.jpeg)

## SUPPORT SERVICES

![](_page_5_Picture_50.jpeg)

## Clock In and Clock Out (EVV Portal Signoff Method)

Choose this method if the Client may not be available at the end of the shift.

![](_page_5_Picture_51.jpeg)

![](_page_5_Picture_7.jpeg)

![](_page_6_Picture_1.jpeg)

![](_page_6_Figure_3.jpeg)

![](_page_6_Picture_4.jpeg)

![](_page_7_Figure_3.jpeg)

![](_page_7_Picture_4.jpeg)

![](_page_8_Picture_1.jpeg)

![](_page_8_Figure_3.jpeg)

### Mobile Time Entry Portal Signoff

To verify the shift, the client must log in to the AveannaCare Mobile EVV app with their username and PIN or Password.

![](_page_8_Picture_132.jpeg)

![](_page_8_Picture_7.jpeg)

![](_page_9_Picture_1.jpeg)

![](_page_9_Figure_3.jpeg)

![](_page_9_Picture_4.jpeg)

![](_page_10_Picture_1.jpeg)

![](_page_10_Figure_3.jpeg)

## Aveanna Portal Entries Sign Off

After the Care Provider has completed their shift. You will sign into the AveannaCare web portal here: https://aveanna.dcisoftware.com

![](_page_10_Picture_78.jpeg)

![](_page_10_Picture_7.jpeg)

![](_page_11_Picture_1.jpeg)

![](_page_11_Picture_86.jpeg)

Aveanna Support Services External Documentation Created: July 2023

ATENCIÓN: si habla español, tiene a su disposición servicios gratuitos de asistencia lingü.stica. Llame al 1-888-255-8360 (TTY: 711). 注意:如果您使用繁體中文,您可以免費獲得語言援助服務。請致電 1-888-255-8360 (TTY: 711) 。

Aveanna Healthcare, LLC does not discriminate on the basis of race, color, religion, national origin, age, sex, sexual orientation, gender identity or expression, disability, or any other basis prohibited by federal, state, or local law.

© 2023 Aveanna Healthcare, LLC. The Aveanna Heart Logo is a registered trademark of Aveanna Healthcare LLC and its subsidiaries.

![](_page_11_Picture_8.jpeg)